# **MYPV**

## ELWA® USB Interface

USB Interface for ELWA / AC ELWA / PLA Assembly- and Operating Instruction

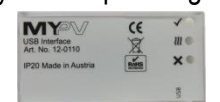

### **Intended Use**

The ELWA USB interface is exclusively for the operation with the electric hot water-heating-device ELWA. It connects a windows PC with the internal IR gateway of the ELWA. Therefore you have to install a public domain "virtual com port driver" from the company FTDI® on your PC.

ELWA USB Interface will be damaged by any wrong usage; furthermore there is danger of short circuit, damage of the USB port of your PC.

The safety instruction and the information's for handling the ELWA USB Interface in this installation and user guide are strictly observed!

The device fulfils national and European regulations. Company and product name are trademarks of my-PV GmbH. All rights reserved.

### **Scope of delivery**

- ELWA USB Interface
- $\bullet$  USB cable 1.5 m
- Assembly- and Operating Instruction

## **Safety indication**

Always comply with local regulations for mounting and connection. Any damage caused by ignoring the installation and user manual in not covered by the manufacturer's warranty.

**Exemption of Warranty and Liability**

Any warranty and Liability is excluded for:

- Injury to person and/or damage to property caused by unintended use or in disregard of safety-and user instructions
- Consequential damages, especially on PCs
- Unauthorized modification, disassembling or other conversion of the device.

#### **Assembly**

ELWAs and the PLA have an IR-interface behind the window of the LEDs display:

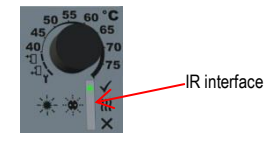

Proper communication between ELWA respectively PLA and USB-Interface is only possible with exact positioning.

The USB interface will be fixed in front of the LED status display

- with self-adhesive tape. Take following steps: 1. Remove any remaining dirt of the front foil of the ELWA or the PLA with window glass cleaner
- 2. Remove the white foil of the self-adhesive tape
- 3. Position of the USB interface must be exactly placed<br>Left: on ELWA<br>Right: on PLA Left: on ELWA

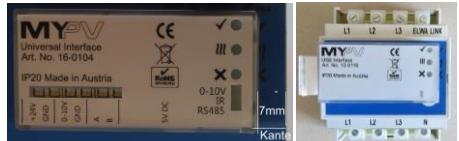

#### 4. Press on for 5 seconds

The tape can be removed without residue by pulling on the protruding part of the stripe. Reattachment is done best with Tesa Powerstrips®.

## **Installation of the Com Port Driver**

- 1. Connect the cable of the USB-Interface to the windows PC
- 2. Depending on the operating system the driver will be installed automatically (Internet-connection is necessary), or it must be installed manually.
- 3. Find driver on [www.my-pv.com](http://www.my-pv.com/)

## **Installation of the Windows Software**

1. Download corresponding software at www.my-pv.com

- 2. Start the software (there is no installation necessary)
- 3. Menu "Settings" select "COM-Port"
- 4. Select COM Port. If you have installed more than one COM-Port on your PC, you can check the port number in the Device Manager

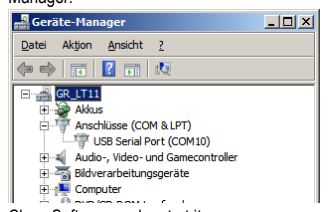

5. Close Software and restart it.

- 6. If ELWA is powered, the connection will be built up
- automatically.

#### **Troubleshooting**

The device does not contain any user serviceable parts. Call your installer for service.

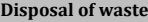

Keep the packaging material or dispose it properly.

Dispose the product at the end of its service life in

accordance with the applicable regulatory requirement.

## **EU conformity declaration**

my-PV GmbH, Teichstrasse 43, A-4523 Neuzeug hereby declares that the device

ELWA USB Interface

Complies with the following standards: EN61000-6-2, EN61000-6-3

The above mentioned company holds documentation to proof the compliance with safety requirements.

Neuzeug, 31.10.2016 Dr. Gerhard Rimpler , CEO

#### Ports ELWA / PLA side IR bidirectional<br>USB side USB 2.0 over v USB 2.0 over virtual COM Port General data Cable length 1,5 m Operation temperature range 5 °C to 40 °C Measurements (WxHxD) 60 x 30 x 10 mm

Subject to change.

 $C \in$ 

**Technical characteristics**

my-PV GmbH Teichstrasse 43 A-4523 Neuzeug [www.my-pv.com](http://www.my-pv.com/)

USB Interface, Version 170207